# **Digital Bat Ears**

# ECE 445 Design Review

Paul Logsdon Ian Bonthron

Group #32

TA: Kevin Chen

# **Table of Contents**

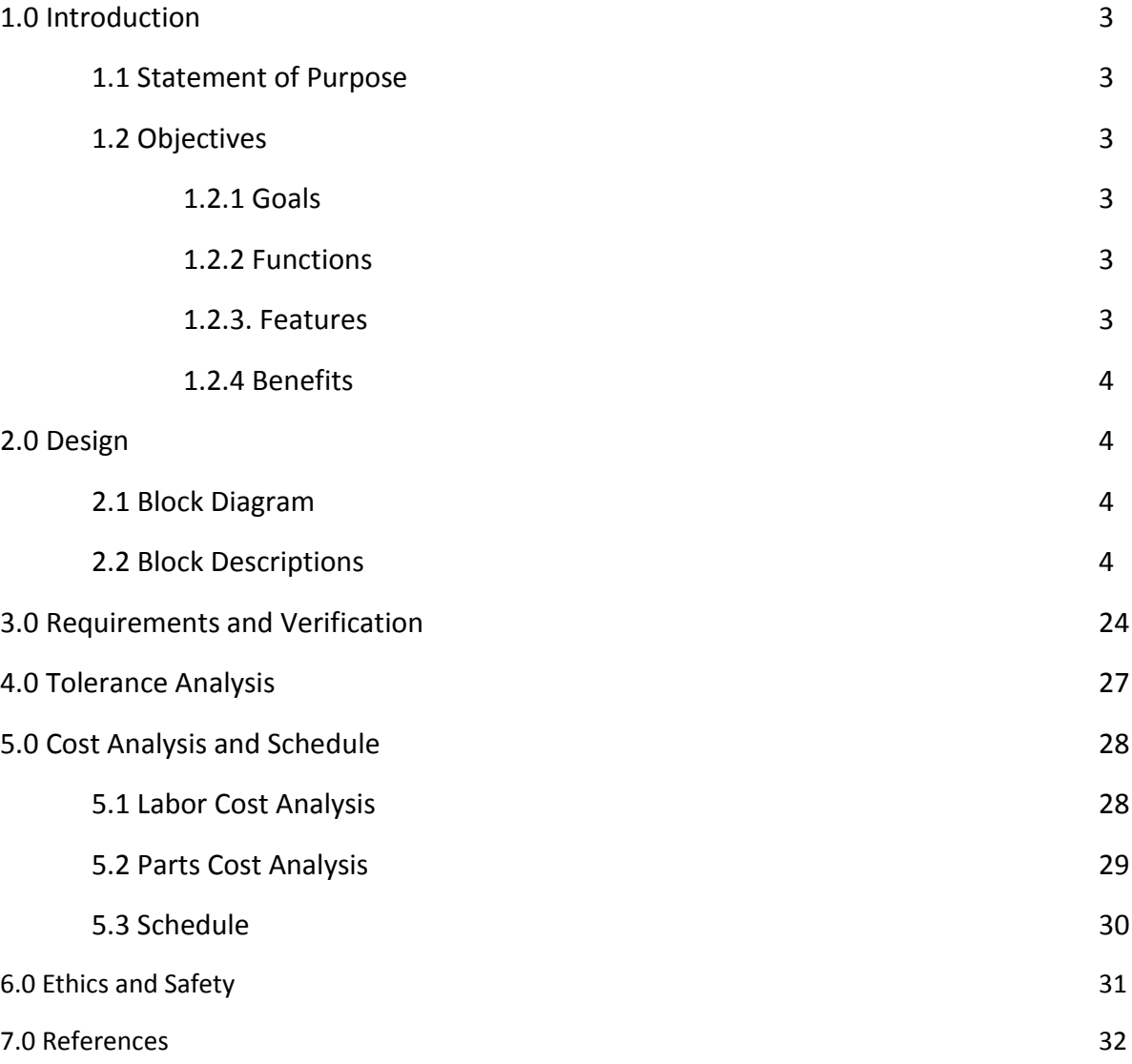

## **1.0 Introduction**

#### 1.1 Statement of Purpose:

The goal of this project is to develop a full spectrum bat detector at a reasonable cost. This device will record bat calls up to 100 KHz, downshift the calls into the human hearing range (20 Hz-20 KHz), and play the calls back through an audio jack without seriously distorting the signal. Also, the device will store the processed/original data for further processing on an SD card and provide an intuitive interface to the user. Bat detectors currently available on the market which have this functionality range from \$500-\$1000. We aim to provide similar functionality but only using \$50-\$100 worth of parts.

#### 1.2 Objectives:

- 1.2.1 Goals:
	- 1. Characterize a variety of MEMS microphones to determine their sensitivity in the ultrasonic range.
	- 2. Based on the information from (1), design an amplifier/filter stage based on the empirical frequency response of said microphones.
	- 3. Develop algorithms to compress/downshift ultrasonic data into the human hearing range and implement on a microcontroller.
	- 4. Develop UI to interact with microcontroller.
	- 5. Develop algorithms to store data from microcontroller to SD card

#### 1.2.2 Functions:

- 1. Records audio in the ultrasonic range (up to 100 KHz)
- 2. Downshifts audio and plays it back through the headphone jack.
- 3. Saves raw and/or downshifted data to the SD card
- 4. Provides user interface to repeat or delete different recordings

#### 1.2.3 Features:

- 1. Contains a MEMS ultrasonic microphone for low cost, high accuracy recording
- 2. Contains a low power TI microcontroller for fast and efficient processing
- 3. Powered by standard AA batteries
- 4. Interfaces with standard 3.5 mm headphones and SD cards
- 5. Electronics are stored in a durable case
- 1.2.4 Benefits:
	- 1. Provides advanced functionality at a low cost
	- 2. Has a friendly and intuitive UI
	- 3. Provides output in a format which can be easily analyzed on a PC
	- 4. Durable and portable

#### **2.0 Design**

#### 2.1 Block Diagram:

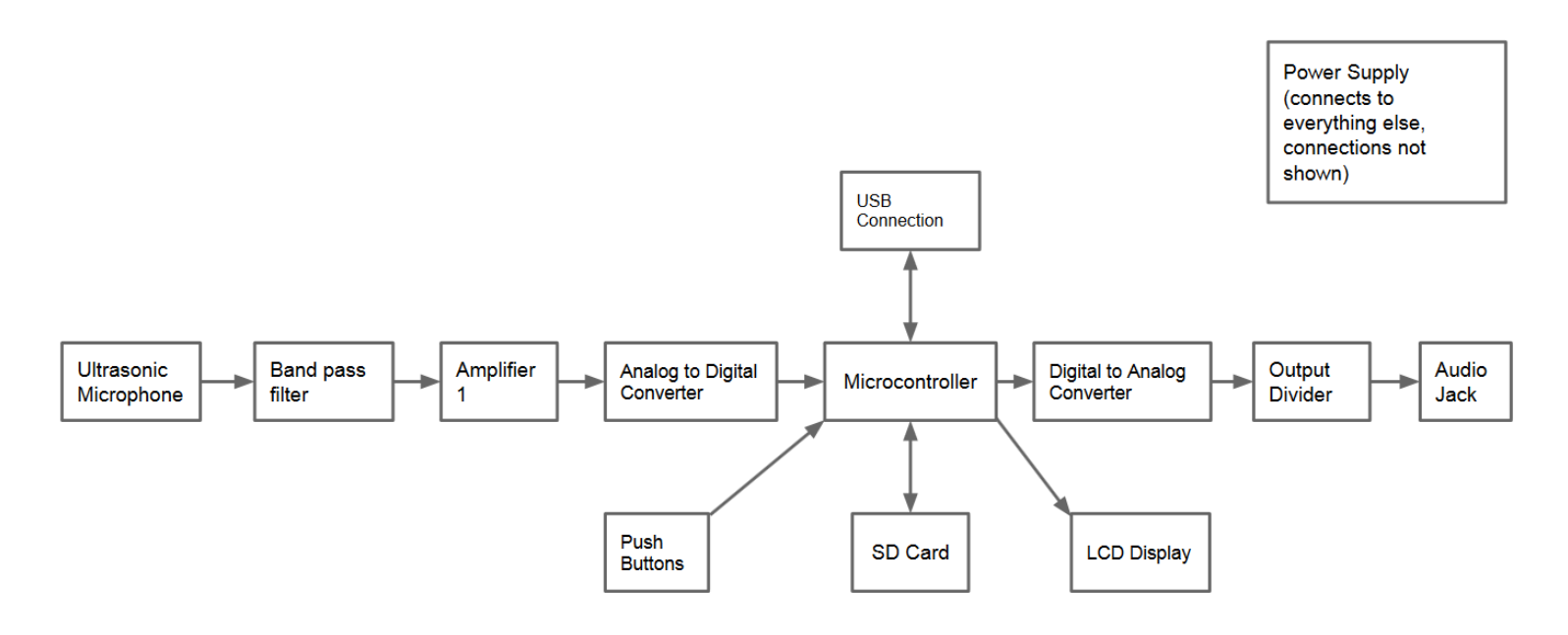

#### 2.2 Block Descriptions:

*Ultrasonic Microphone*

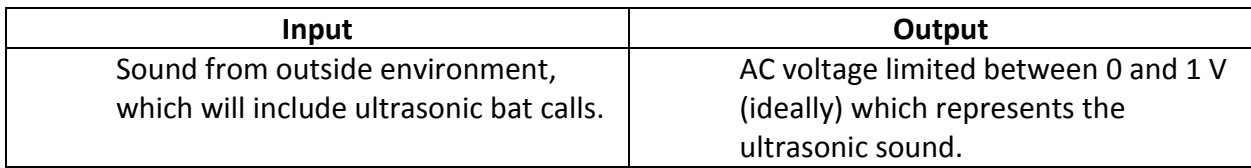

The device we have chosen for our ultrasonic microphone is the Knowles SPQ0410HR5H-B. This

is a MEMS microphone which has sensitivity in the ultrasonic range, which suits our purposes. One challenge that this device (as well as all available MEMS microphones) bring is that it has contacts only on the bottom of the package, as shown in Figure 2.1. A custom PCB must be created to specifically test and later use the device. In addition, a reflow oven (or similar process) must be used to solder the device according to the given soldering profile, as shown in Figure 2.2.

The microphone has a sensitivity of -42 dBV/Pa (measured at 1 kHz), which means that the voltage from the microphone actually decreases with increases in sound volume.

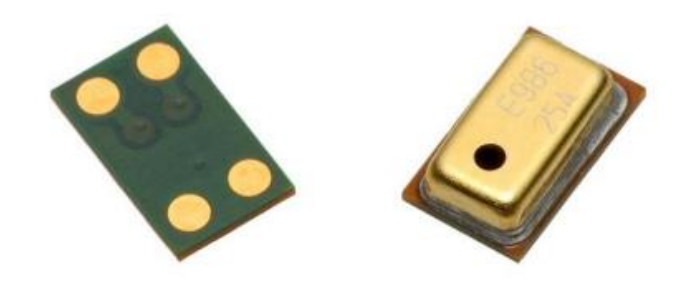

Figure 2.1 – Microphone packaging

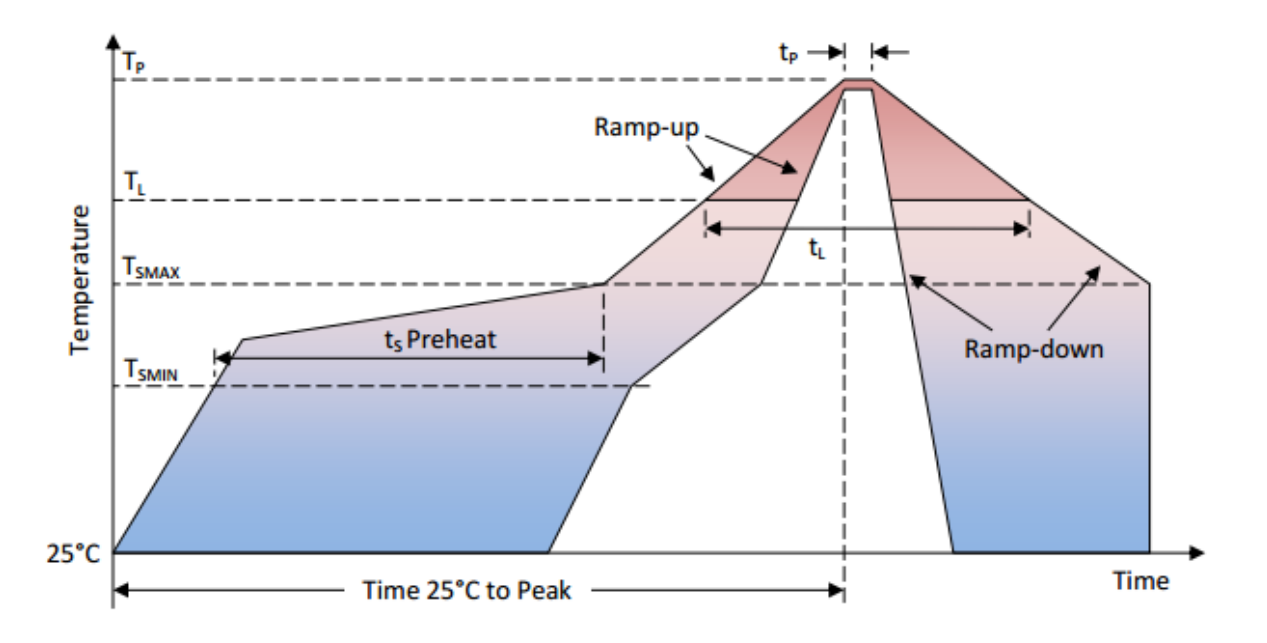

| <b>Profile Feature</b>                                       | <b>Pb-Free</b>  |  |  |
|--------------------------------------------------------------|-----------------|--|--|
| Average Ramp-up rate $(TSMAX$ to $TP)$                       | 3°C/second max. |  |  |
| Preheat                                                      |                 |  |  |
| Temperature Min (T <sub>SMIN</sub> )                         | $150^{\circ}$ C |  |  |
| Temperature Max (T <sub>SMAX</sub> )                         | $200^{\circ}$ C |  |  |
| Time $(T_{SMIN}$ to $T_{SMAX}$ ) (t <sub>s</sub> )           | 60-180 seconds  |  |  |
| Time maintained above:                                       |                 |  |  |
| Temperature (T <sub>1</sub> )                                | $217^{\circ}$ C |  |  |
| Time $(t_L)$                                                 | 60-150 seconds  |  |  |
| Peak Temperature (T <sub>P</sub> )                           | $260^{\circ}$ C |  |  |
| Time within 5°C of actual Peak Temperature (t <sub>P</sub> ) | 20-40 seconds   |  |  |
| Ramp-down rate (T <sub>P</sub> to T <sub>SMAX</sub> )        | 6°C/second max  |  |  |
| Time 25°C to Peak Temperature                                | 8 minutes max   |  |  |

Figure 2.2 – Reflow Profile

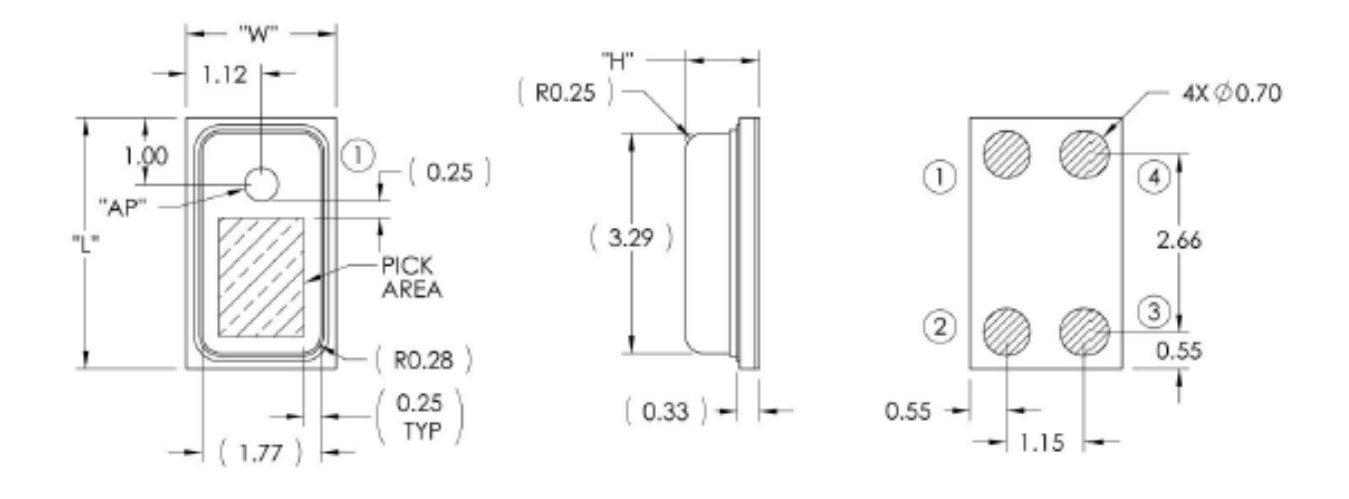

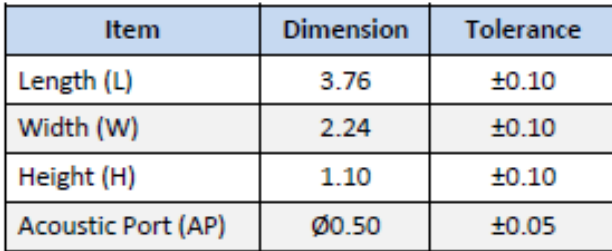

| Pin# | <b>Pin Name</b> | <b>Type</b> | <b>Description</b> |  |  |
|------|-----------------|-------------|--------------------|--|--|
| 1    | Vpp             | Power       | Power Supply       |  |  |
| 2    | <b>GROUND</b>   | Power       | Ground             |  |  |
| 3    | <b>GROUND</b>   | Power       | Ground             |  |  |
| 4    | <b>OUTPUT</b>   | Signal      | Output Signal      |  |  |

Figure 2.3 – microphone pin-out

#### *Band Pass Filter*

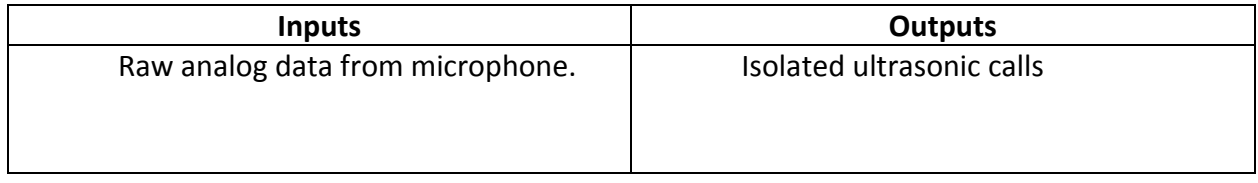

In order to hear the ultra-sonic frequencies, we implemented a band pass filter to dampen the undesired frequencies. We ultimately decided to a single staged, passive filter. The Butterworth filter had too much gain in cutoff frequencies, and Chebychev filter did not enough total loss to satisfy the needs of the filter. Since our big concern is the lower frequencies, the inductor was used a shunted the high impedance. The rest of the circuit was model as a 50 ohm resistor. From the data sheet of the microphone, the source impedance was read to be 400 ohms. Using this data we set up our circuit simulations. Figure 2.4 shows the current layout chosen for the filter. After laying it out in ADS, Figure 2.5 shows the simulated frequency response.

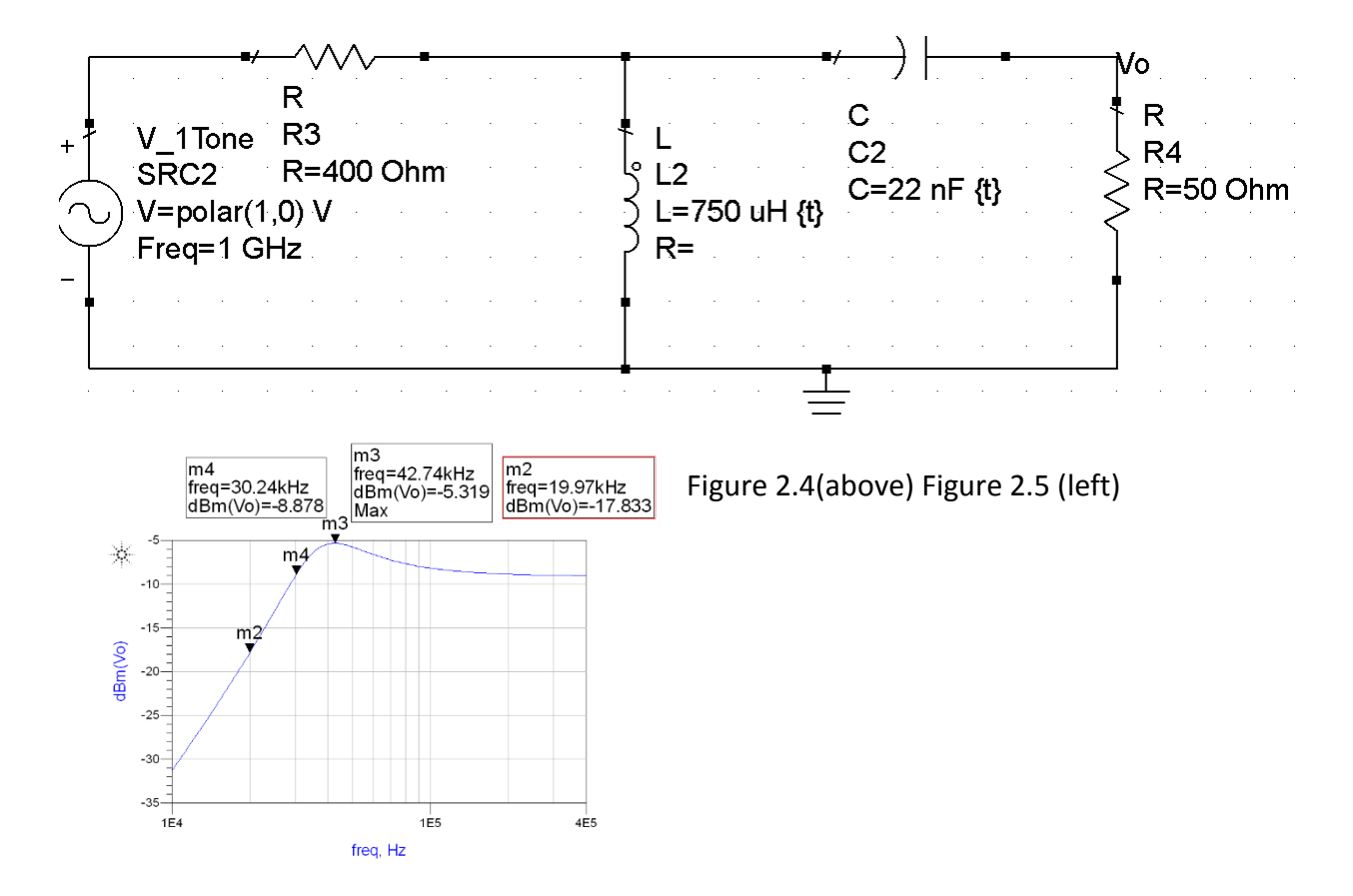

*Input Amplifier*

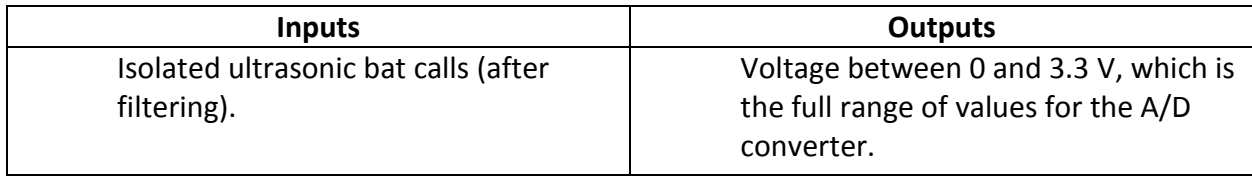

An amplifier used to amplify signals from the microphone to levels required for the analog to digital converter. The ADC has an input limit of 3.3V (for voltage values greater than or equal to 3.3V, ADC will convert it to the maximum value of 4095). Based on the 0-1 V range of the microphone and this requirement, we have designed a non-inverting op-amp circuit which will do the necessary amplification. The schematic for this device is given below in figure 2.6.

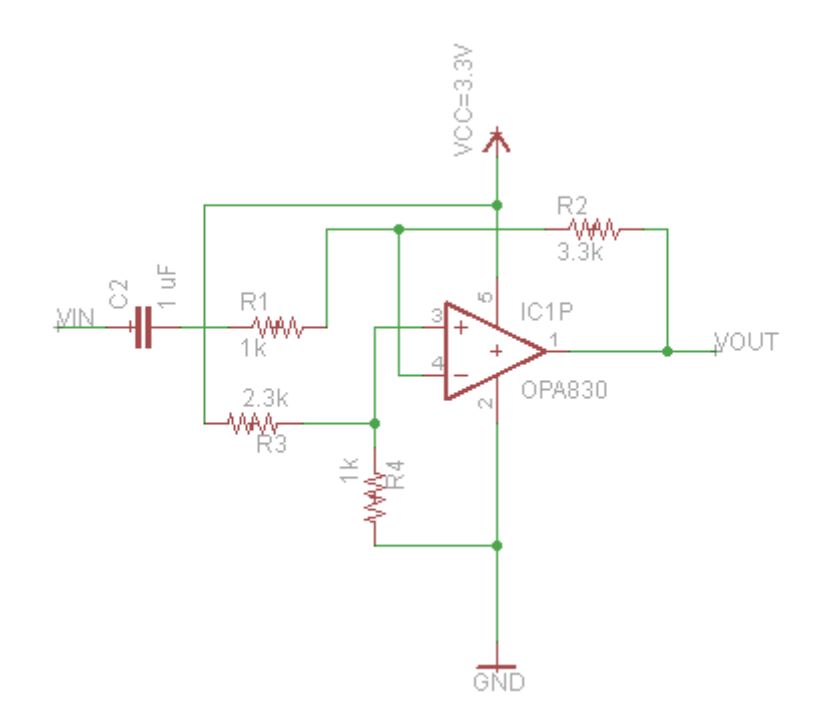

Figure 2.6 – Input Amplifier Schematic

This device has a gain given by the equation:

$$
Vout = (1 - Vin)R2/R1
$$

With R2 = 3.3k ohms and R1 = 1k ohm, the device obtains a gain of 3.3. With the input voltage limited between 0-1 V, our output is thus limited between 0-3.3 V. Also, the coupling capacitor was chosen based on the recommendation given in the SiSonic Design Guide (see references).

#### *Analog to Digital Converter*

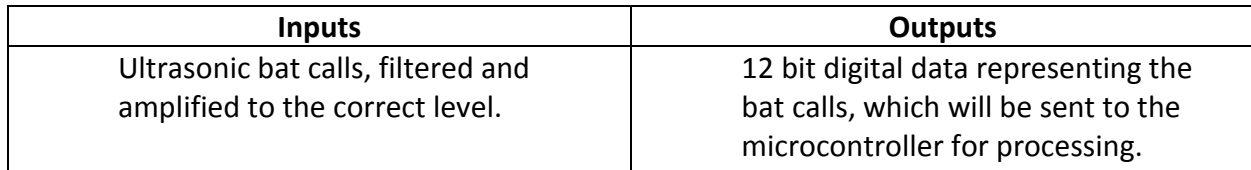

The Analog to Digital Converter we've chosen is built-in to our microcontroller as a peripheral. It operates at 1 MSPS (one million samples per second or 1 MHz). With an upper limit of 100 KHz on our input signal, this allows us to oversample at 10x, which is ideal. This ADC has a resolution of 12 bits, which provides  $2^{12} - 1 = 4095$  levels.

#### *Microcontroller*

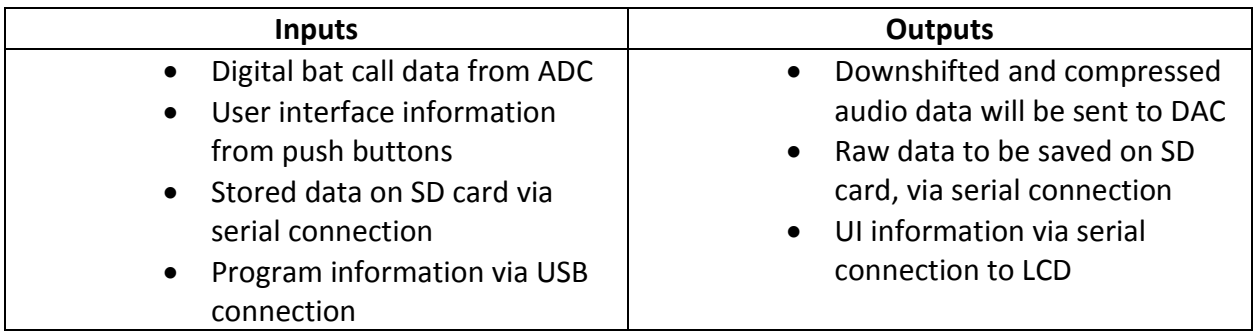

The microcontroller we've chosen is the Tiva TM4C123GH6PM. As the heart of the system, it is responsible for a great number of things, and connects to many different components. A pin diagram, as well as a pin table, given below in Figures 2.7 and 2.8, illustrate this.

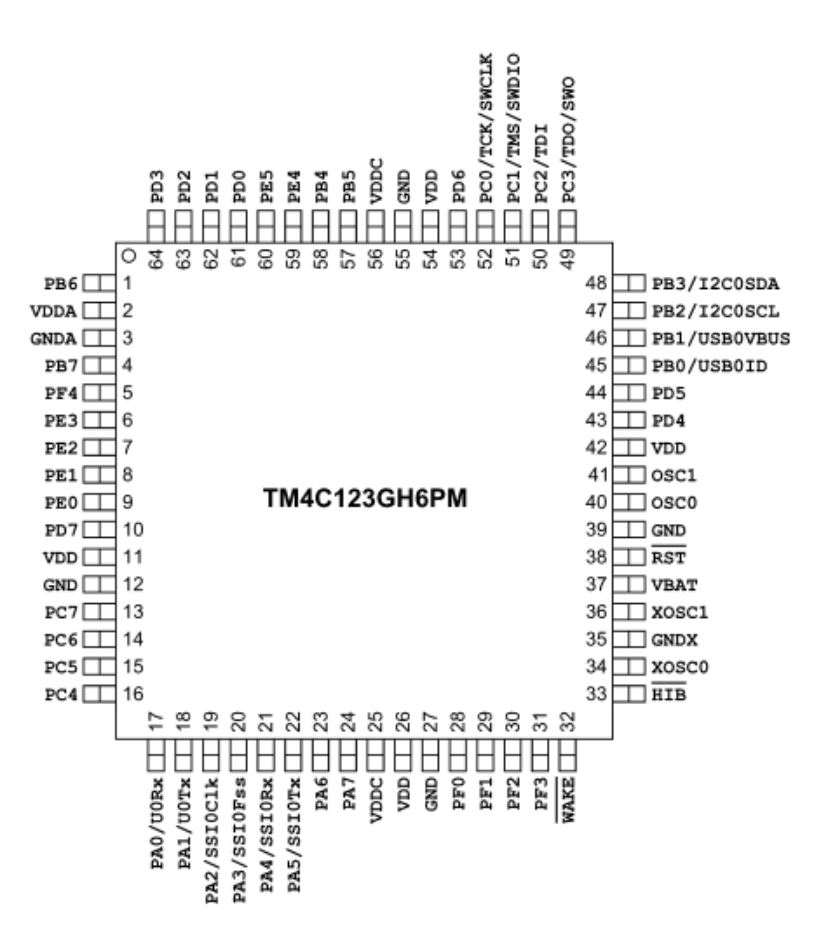

Figure 2.7 – Microcontroller Pin Diagram

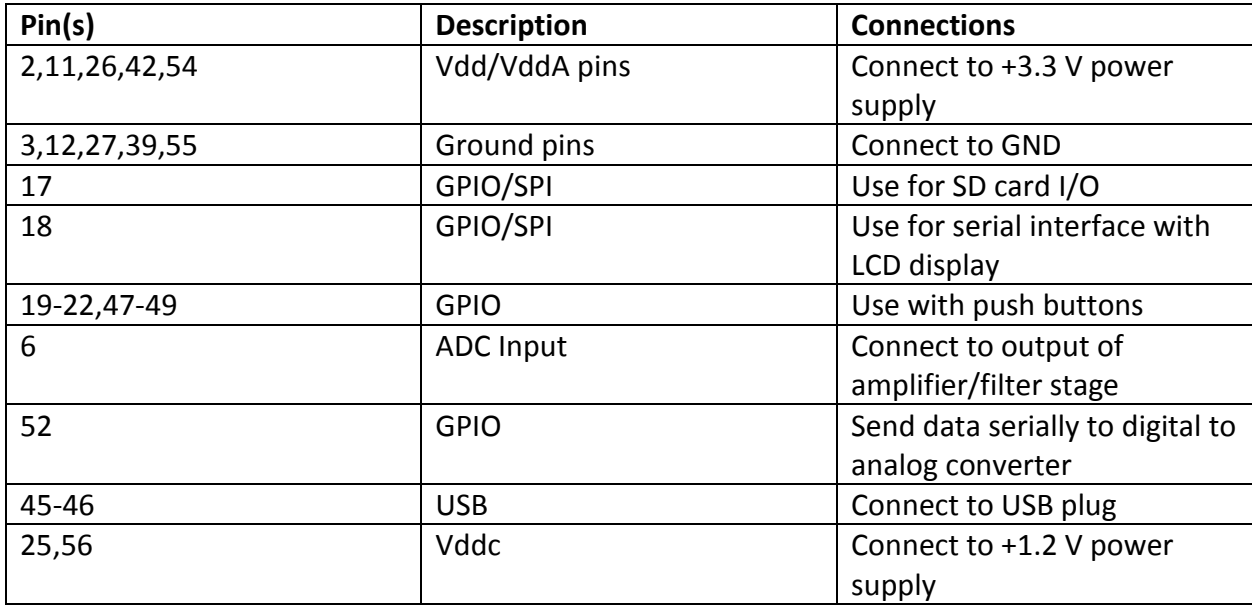

The microcontroller will be responsible for converting the bat calls in the 20 kHz to 100 kHz range into the human hearing range of 20 Hz to 20 kHz. A couple of algorithms and their MATLAB simulations are given below as two different ways to do this.

#### Frequency Shifting/Compression Algorithms

The first method is the time expansion method. It is precise, but is not an algorithm that can be done in real time. This is because the amount of memory used by the program will grow without bound.

```
%this code implements the time expansion method of compressing a frequency
%range. This is the ideal method since it is very precise. However this
%is not an algorithm intended for real time processing
Fs = 5e5; %sampling rate of 500 kHz
T = 1/Fs; %normal period calculation
L = 10000; %length of FFT
t = (0:L-1)*T; %time vector
% show initial signal's FFT
x1=0;
F = [1e5, 2e4, 8e4, 8.9e4, 9e4];for i=F
   x1 = x1 + sin(2*pi*ijk);
end
%{
F = [1e5, 8.1e4, 8e4];for i=F
  x1 = x1 + \sin(2\pi\pi + \pi t);end
%}
%{
F = [1e5];for i=F
  x1 = x1 + sawtooth(i*t);
end
%}
lenFFT = 2Anextpow2(L);figure(1);
```

```
y = fft(x1, lenFFT);
f=Fs/2*linspace(0,1,lenFFT/2+1);
plot(f,abs(y(1:lenFFT/2+1)))
title('FFT of original signal')
xlabel('Frequency (Hz)')
ylabel('Magnitude of FFT')
%code to insert a zeros between each sample
x2 = [];
a = 20;for j=1:length(x1)
   x2 = [x2, x1(j), zeros(1,a)];end
%need to low pass filter with cutoff frequency of w=pi/L
%create low pass filter using built in matlab functions
filter1 = fir1(100, 1/(a+1));
x2 = conv(x2, filter1);%display final fft
figure(2);
y = fft(x2, lenFFT);
f=fix(Fs/(2*a))*linspace(0,1,fix(lenFFT/(2*a))+1);
plot(f,abs(y(1:fix(lenFFT/(2*a))+1)))
%f=Fs/2*linspace(0,1,lenFFT/2+1);
%plot(f,abs(y(1:lenFFT/2+1)))
title('FFT of time-expanded signal')
xlabel('Frequency (Hz)')
ylabel('Magnitude of FFT')
```
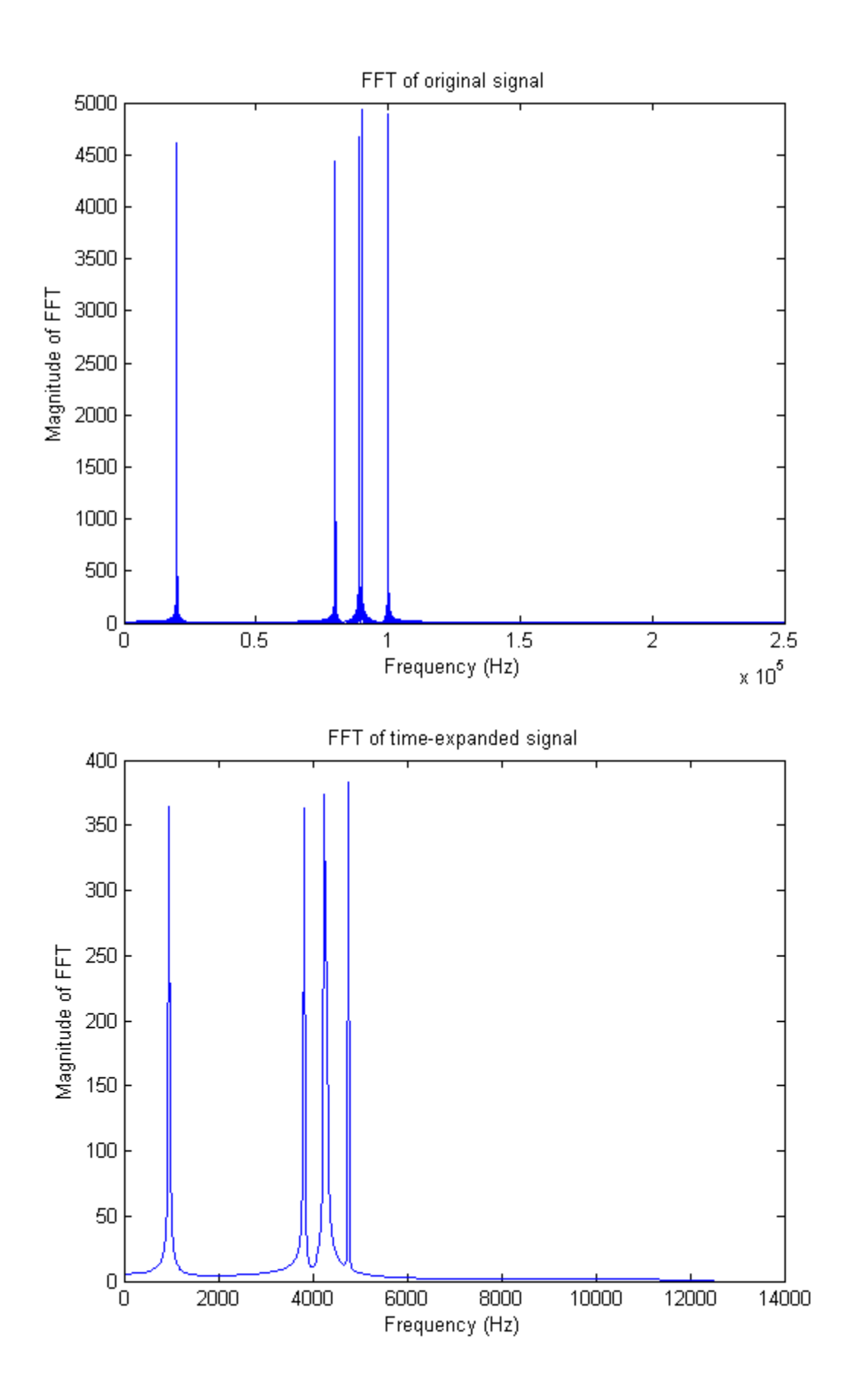

The second method is an averaging method. It does not give the ideal results but it can be done in real time.

```
%this code implements the approximation method. This
%method is not precise but can be done in real time
Fs = 5e5; %sampling rate of 500 kHz
T = 1/Fs; %normal period calculation
L = 10000; %length of FFT
t = (0:L-1)*T; %time vector
% show initial signal's FFT
x1 = 0;F = [1e5, 2e4, 8e4, 8.9e4, 9e4];for i=F
   x1 = x1 + sin(2*pi*ijk);
end
%{
F = [1e5,8.1e4,8e4];
for i=F
   x1 = x1 + sin(2*pi* i*t);end
%}
%{
F = [1e5];for i=F
   x1 = x1 + sawtooth(i*t);
end
%}
lenFFT = 2Anextpow2(L);figure(3);
y1 = fft(x1, lenFFT);f=Fs/2*linspace(0,1,lenFFT/2+1);
plot(f,abs(y1(1:lenFFT/2+1)))
title('FFT of original signal')
xlabel('Frequency (Hz)')
ylabel('Magnitude of FFT')
%build new frequency spectrum by averaging technique
```

```
a=20;
y2 = zeros(1, lenFFT/2+1);for i = 1 : a : lenFFT/2+1j = i : i+a;if and((f(i)) == 2e4), (f(i) == 1e5)y2(fix(i/(a+1))) = mean(y1(j)); end
end
figure(4)
f=fix(Fs/(2*a))*linspace(0,1,fix(lenFFT/(2*a))+1);
plot(f,abs(y2(1:fix(lenFFT/(2*a))+1)))
%f=Fs/2*linspace(0,1,lenFFT/2+1);
%plot(f,abs(y(1:lenFFT/2+1)))
title('FFT of modified signal using average method')
xlabel('Frequency (Hz)')
ylabel('Magnitude of FFT')
```
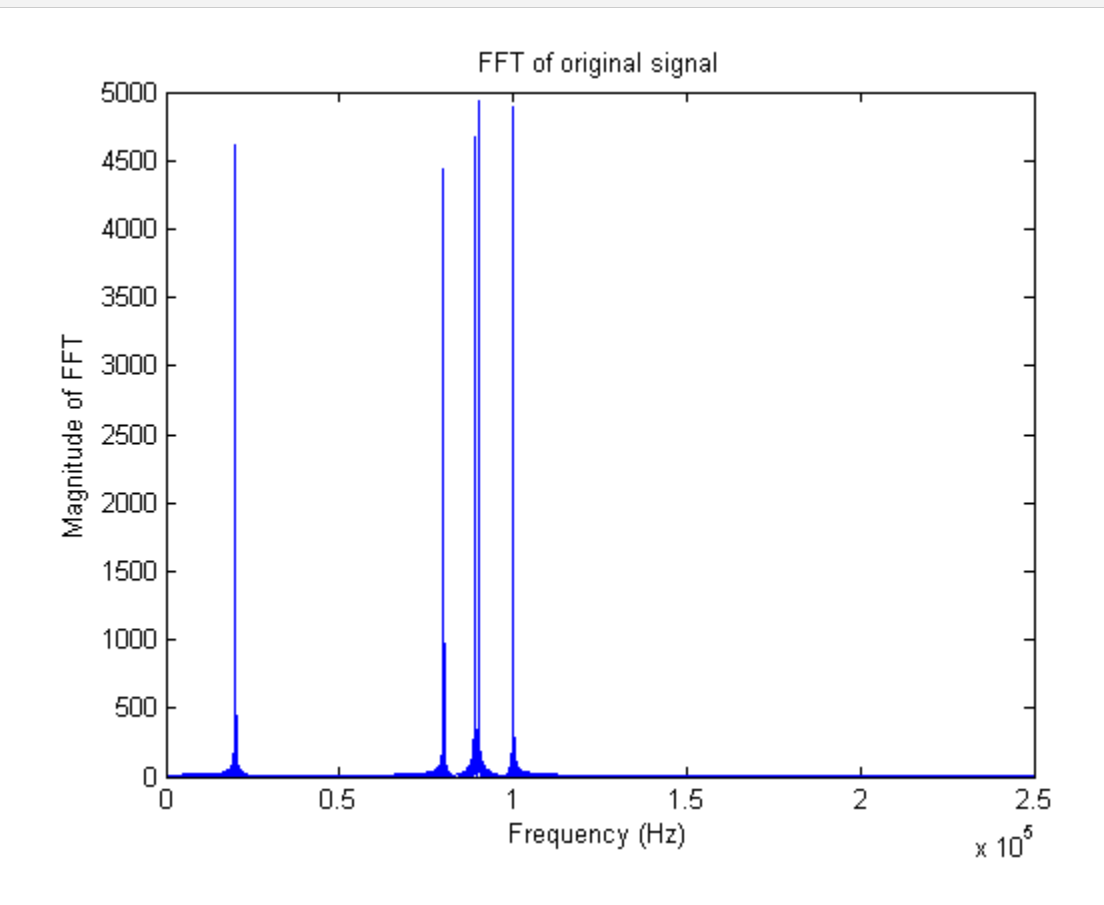

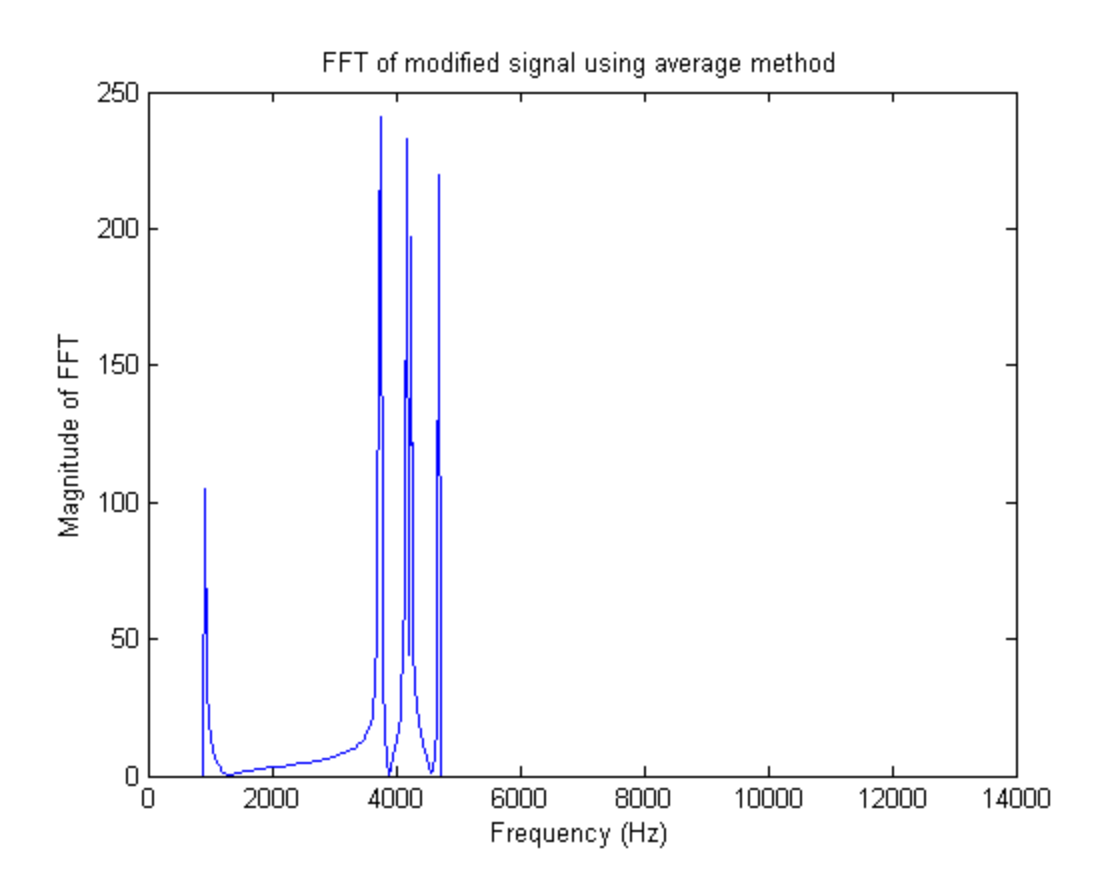

#### User Interface

In addition to performing the previously mentioned signal processing, the microcontroller will also work with the LCD and push buttons to provide a user interface. A state diagram for this user interface is given below in Figure 2.9. See the LCD and push button sections for more information about these parts and how the contribute to the user interface.

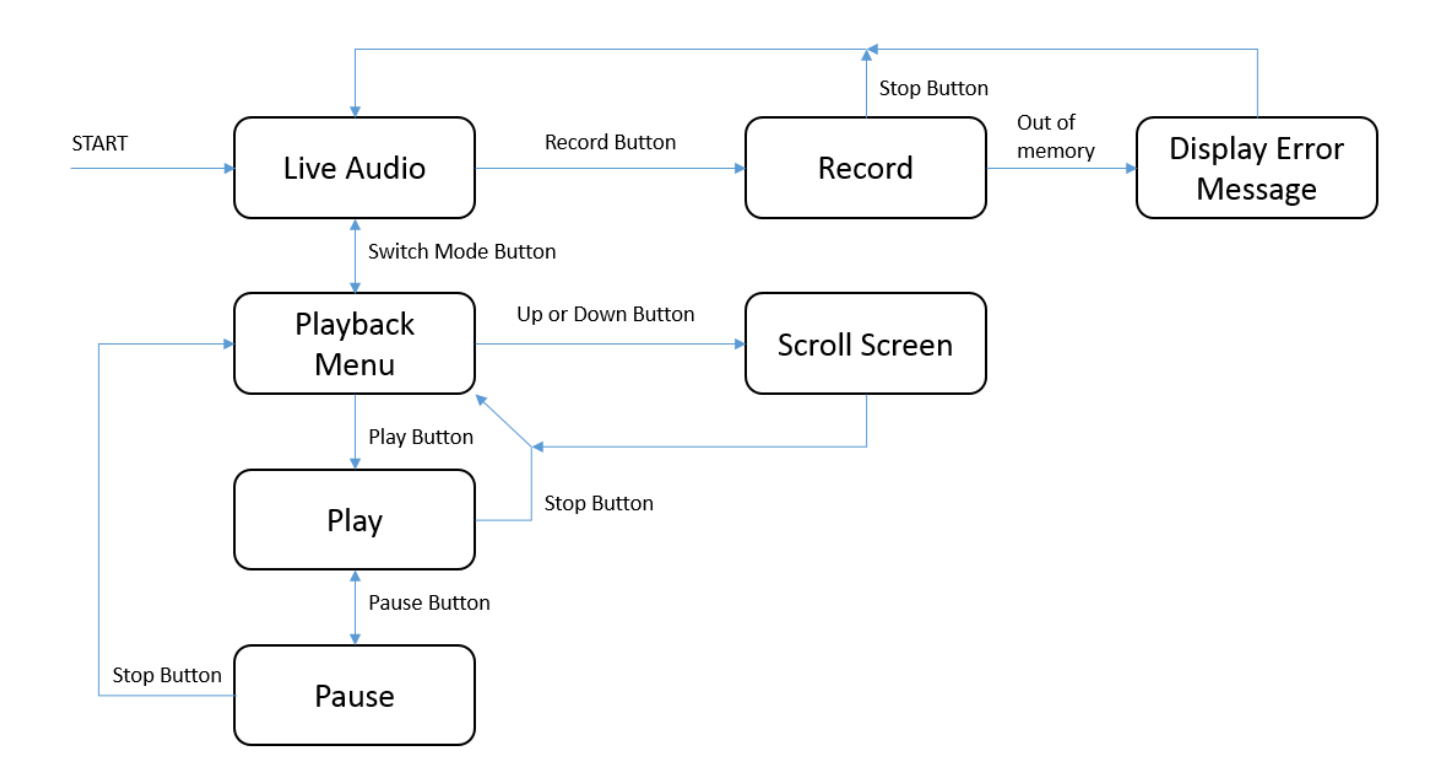

Figure 2.9 – User Interface state diagram

#### *Digital to Analog Converter*

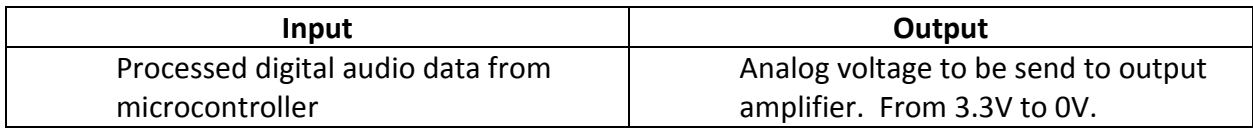

The digital to analog converter we've chosen to use is the Maxim Integrated MAX5216BGUA+. This device can operate at frequencies up to 50 MHz. Our output from the DAC is going to be limited to the human hearing range, with a maximum of 20 kHz. So this device greatly exceeds this basic requirement. The pin diagram for this device is given below in Figure 2.10.

TOP VIEW

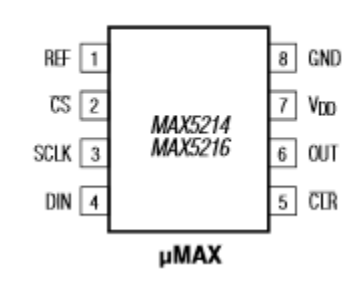

Figure 2.10 – Pin diagram for DAC

*Output Divider*

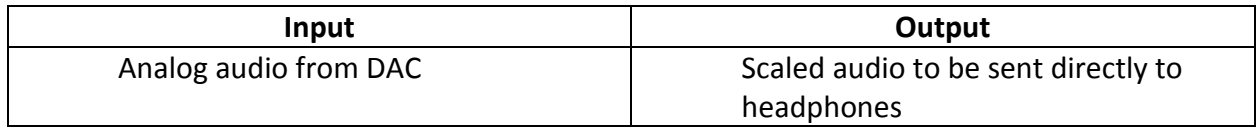

Given that the DAC will output a maximum of 3.3 V, a simple divider is needed to convert the voltage to a value which is acceptable for output to headphones.

The Ipod earbuds are the headphones we used for designing this stage. They have an input impedance of 23 ohms and a sensitivity of 109 dB SPL/mW. Additionally, the safe level for hearing ends at 85 dB SPL. Using this, we can calculate the power in mW that can be our maximum. 85 dB SPL/ 109 dB SPL/mW = 0.78 mW. Then, using the output impedance and the fact that P=I<sup>2</sup>R, we calculate the current going through the headphones as 0.18 mA. Now, with a voltage of 3.3 V from the DAC, we can calculate a series limiting resistance of 18k ohms (using V=IR and neglecting the 23 ohm input impedance because it is so small). This will be divided into two resistors, a 10k-1M potentiometer for volume control, and a generic 8k resistor. Thus, our final circuit is the following (Figure 2.11):

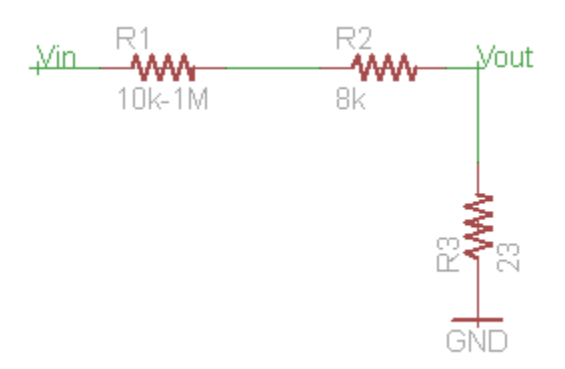

Figure 2.11 – Divider Schematic

*Audio Jack*

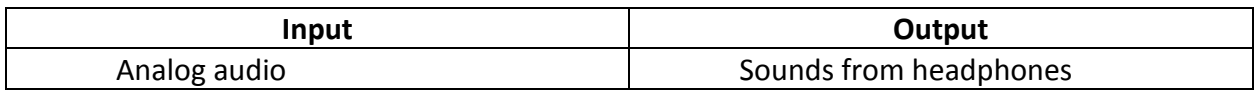

The audio jack we are planning to use is a standard 3.5mm jack, compatible with portable headphones.

*USB connection*

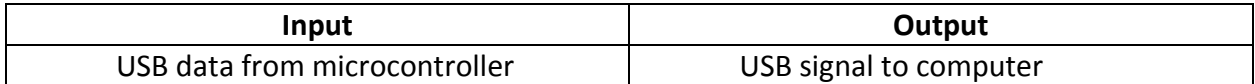

A basic type A USB connection

*SD card* 

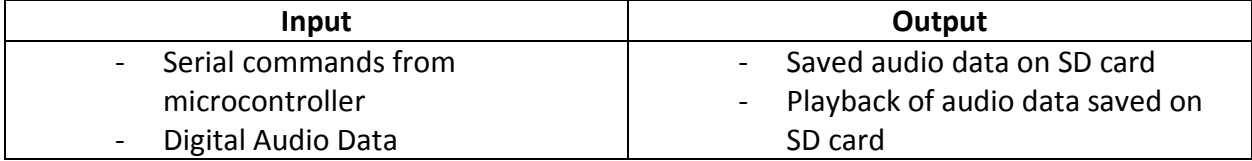

An SD card is needed to save data. Saved data will be in an uncompressed raw file format. The way to access an SD using SPI/SSI interfaces is well documented, see references for more details.

*Push Buttons*

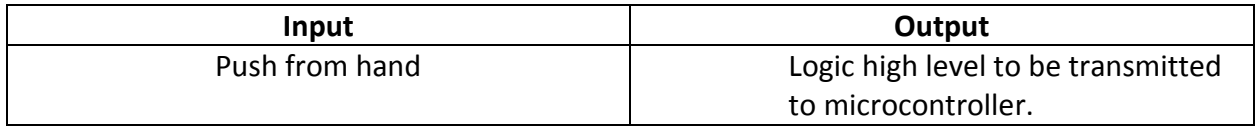

Push buttons are needed to interact with the user. We are planning on using seven in total, they will have the following functions:

- Start
- Stop
- Pause
- Switch mode (from playback to live recording)
- Record
- Scroll Up
- Scroll Down

These buttons will be wired to the microcontroller using a basic pull up circuit (Figure 2.12):

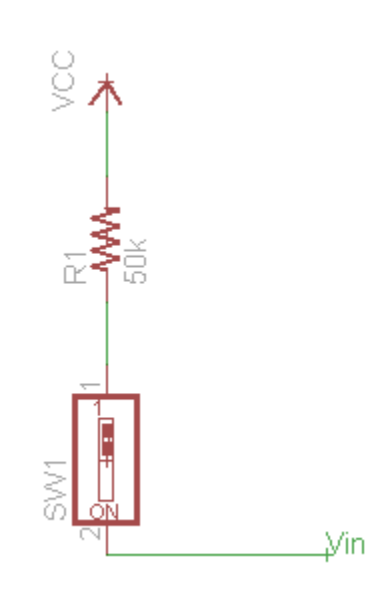

Figure 2.12 – pull up circuit

*LCD Display*

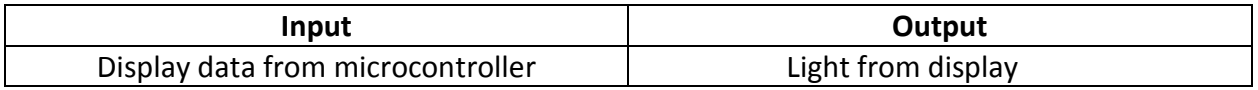

We are going to use the EA DOGS102W-6. It is a basic black and white LCD display with a resolution of 102x64. Data to be sent into the LCD display is to be sent serially, one byte at a time for each pixel in the array. The LCD display has the following pin-out (Figure 2.13):

#### **PINOUT**

The EADOGS102, a 102x64-pixel graphics display, is a new addition to ELECTRONICASSEMBLY's EA DOG series. It, too, has pins that allow it to be mounted quickly and easily.

| Pin |    | Symbol Level Function | Pin |                  |                          | Symbol Level Function    |
|-----|----|-----------------------|-----|------------------|--------------------------|--------------------------|
|     | NС | (A1+: LED backlight)  | 15  | VLCD             |                          | Power LC Drive           |
| 2   | ΝC | (C1-: LED backlight)  | 16  | VB1-             | $\sim$                   | Voltage Converter        |
| 3   |    |                       | 17  | VB0-             | $\overline{\phantom{a}}$ | Voltage Converter        |
| 4   |    |                       | 18  | VB <sub>0+</sub> | $\overline{a}$           | Voltage Converter        |
| 5   |    |                       | 19  | $VB1+$           | $\overline{\phantom{a}}$ | Voltage Converter        |
| 6   |    |                       | 20  | VSS              |                          | Power Supply 0V (GND)    |
| 7   |    |                       | 21  | VSS              | L                        | Power Supply 0V (GND)    |
| 8   |    |                       | 22  | VDD2/3           | н                        | Power Supply +2.53.3V    |
| g   |    |                       | 23  | VDD1             | н                        | Power Supply +2,53,3V    |
| 10  |    |                       | 24  | <b>SDA</b>       | H/L                      | Data in (SPI: MOSI)      |
| 11  |    |                       | 25  | <b>SCK</b>       | H/L                      | Clock (SPI: CLK)         |
| 12  |    |                       | 26  | CD               | H/L                      | L= Command, H= Data      |
| 13  | NC | (C2-: LED backlight)  | 27  | <b>RST</b>       | L                        | Reset (active low)       |
| 14  | NC | (A2+: LED backlight)  | 28  | CS <sub>0</sub>  |                          | Chip Select (active low) |

Figure 2.13 – Pin-out for LCD display

#### *Power Supply*

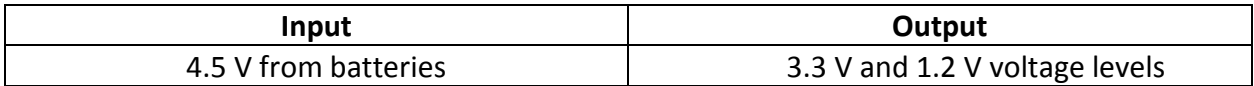

Our power supply uses 3 AA batteries and uses two buck converters to provide 3.3V and 1.2 V to the system. These buck converters are LM3671 converters, which can supply a maximum of 600 mA to the rest of the system. Based on the analysis shown in Figure 2.15, our system only comes to about ~53 mA. A schematic is given below (Figure 2.14), which is based on the recommended build in the datasheet:

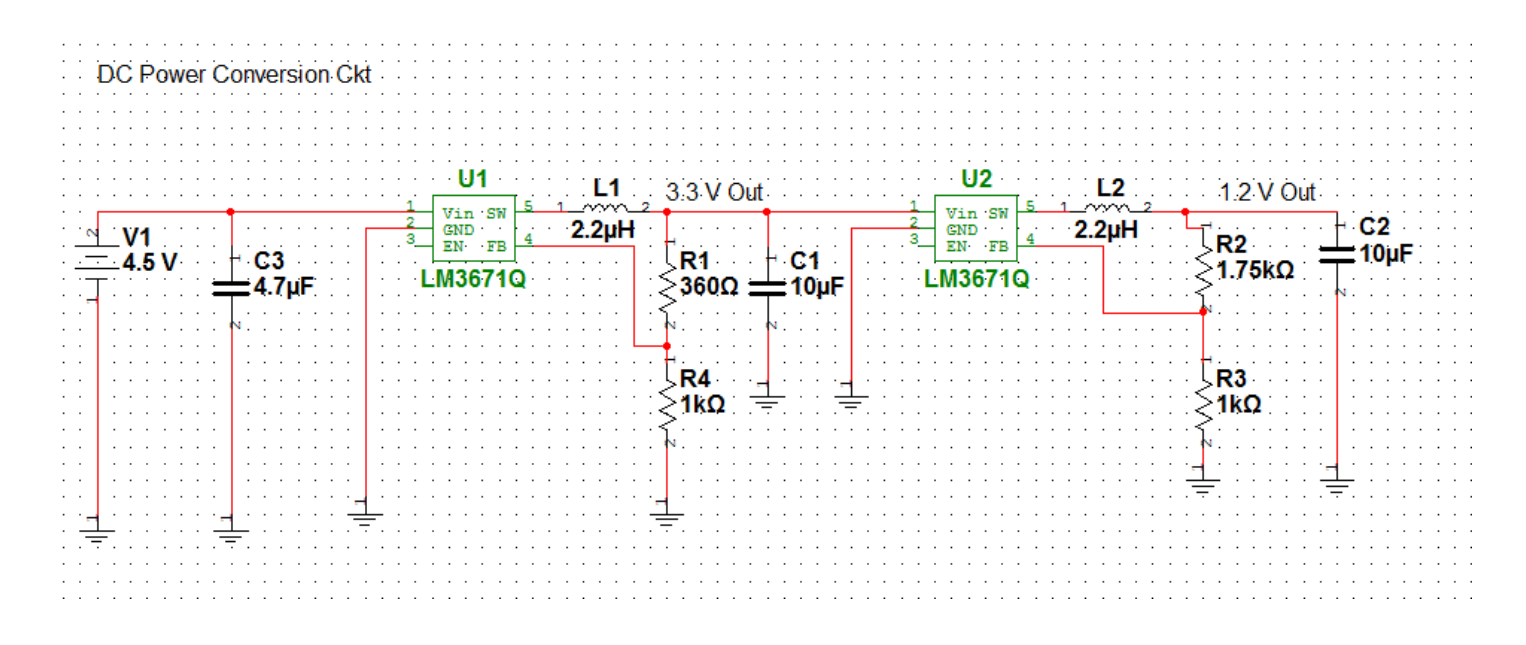

Figure 2.14 – Power Supply schematic

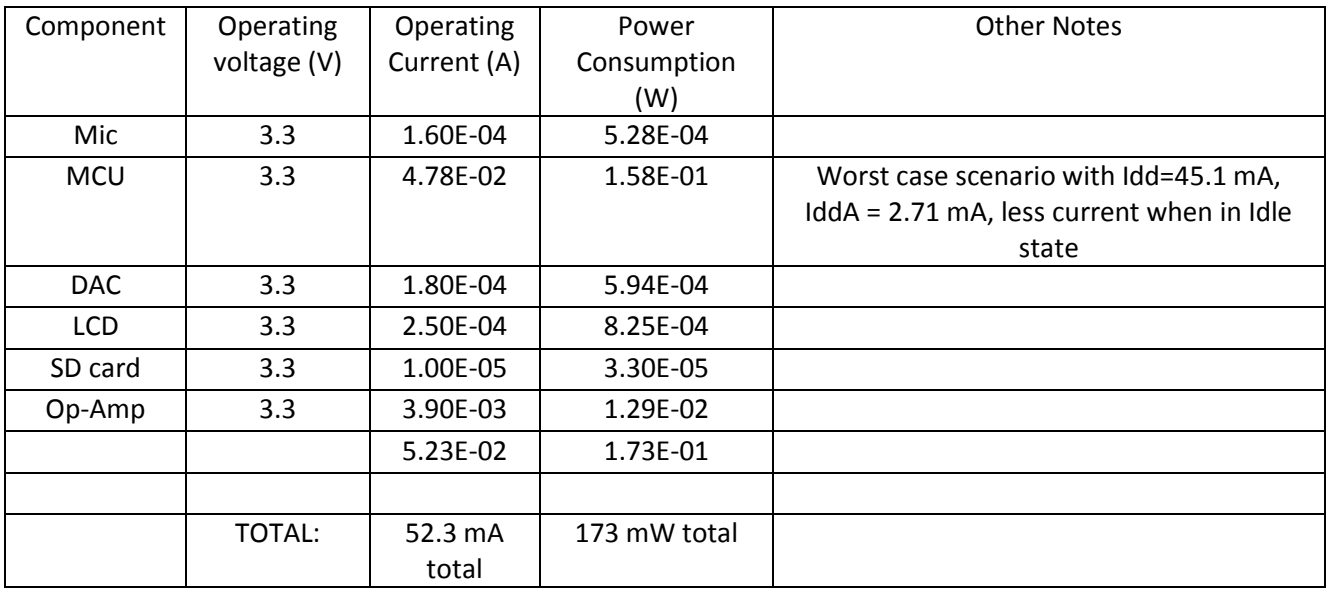

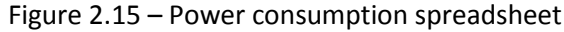

# **3.0 Requirements and Verification**

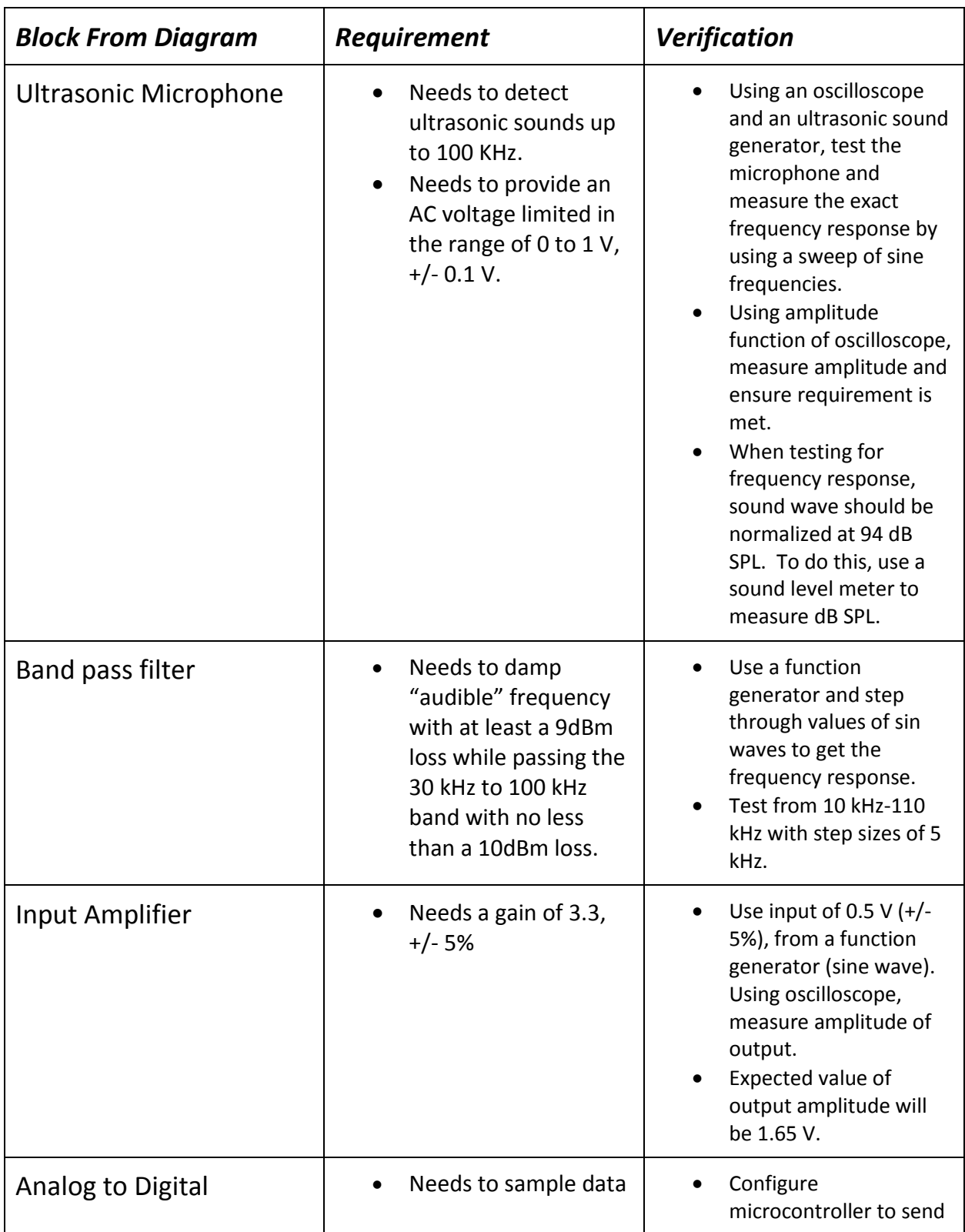

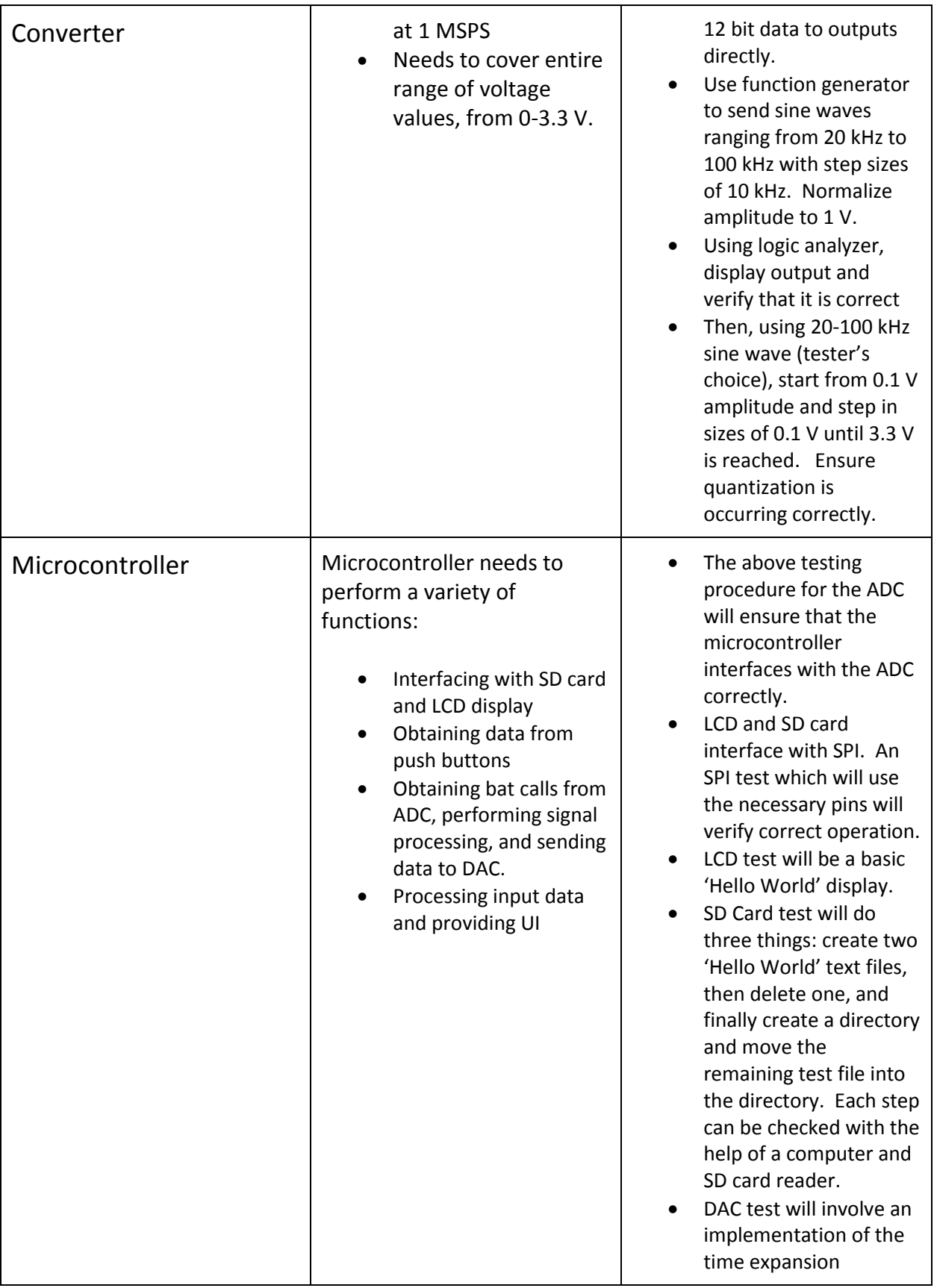

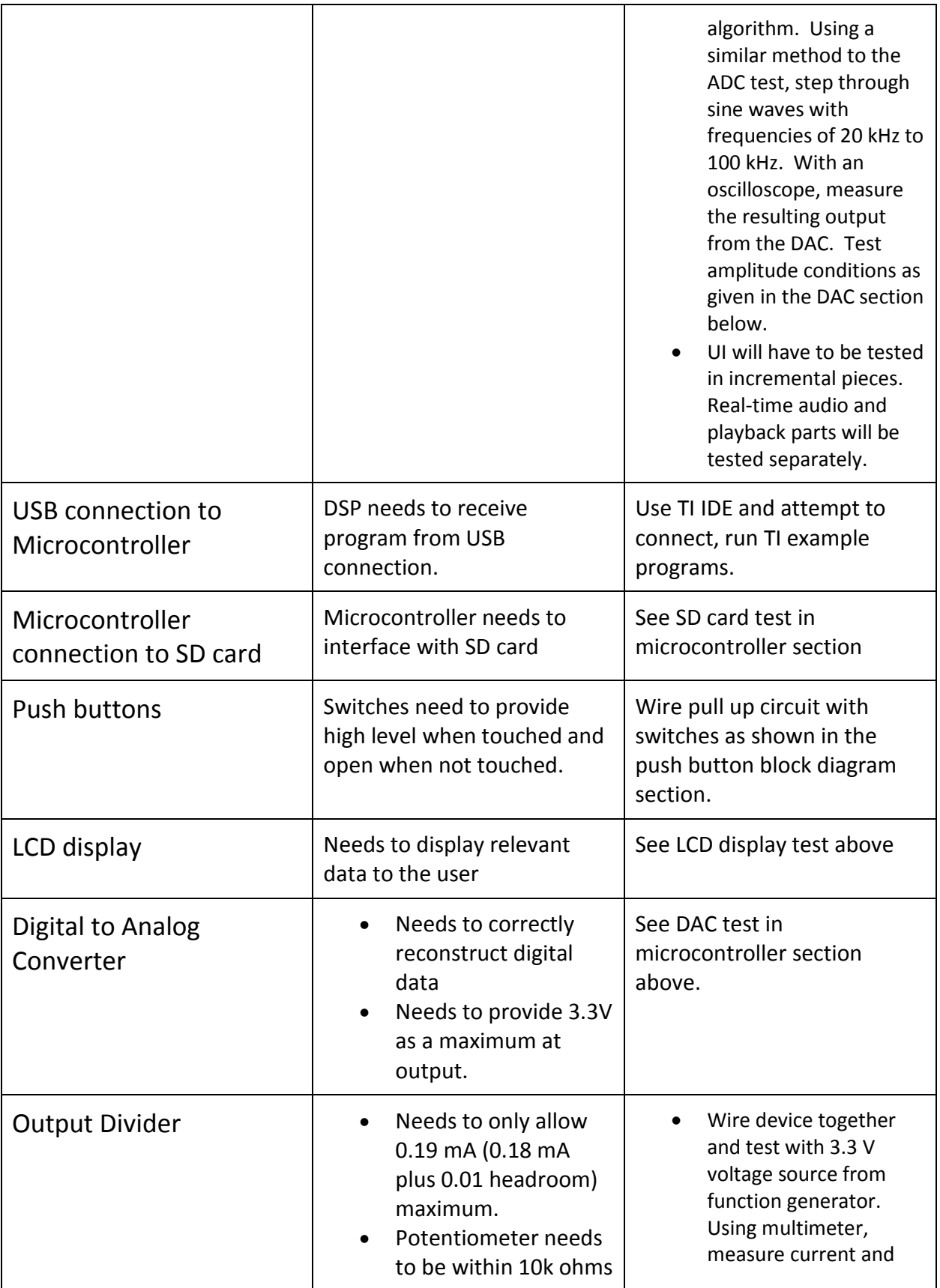

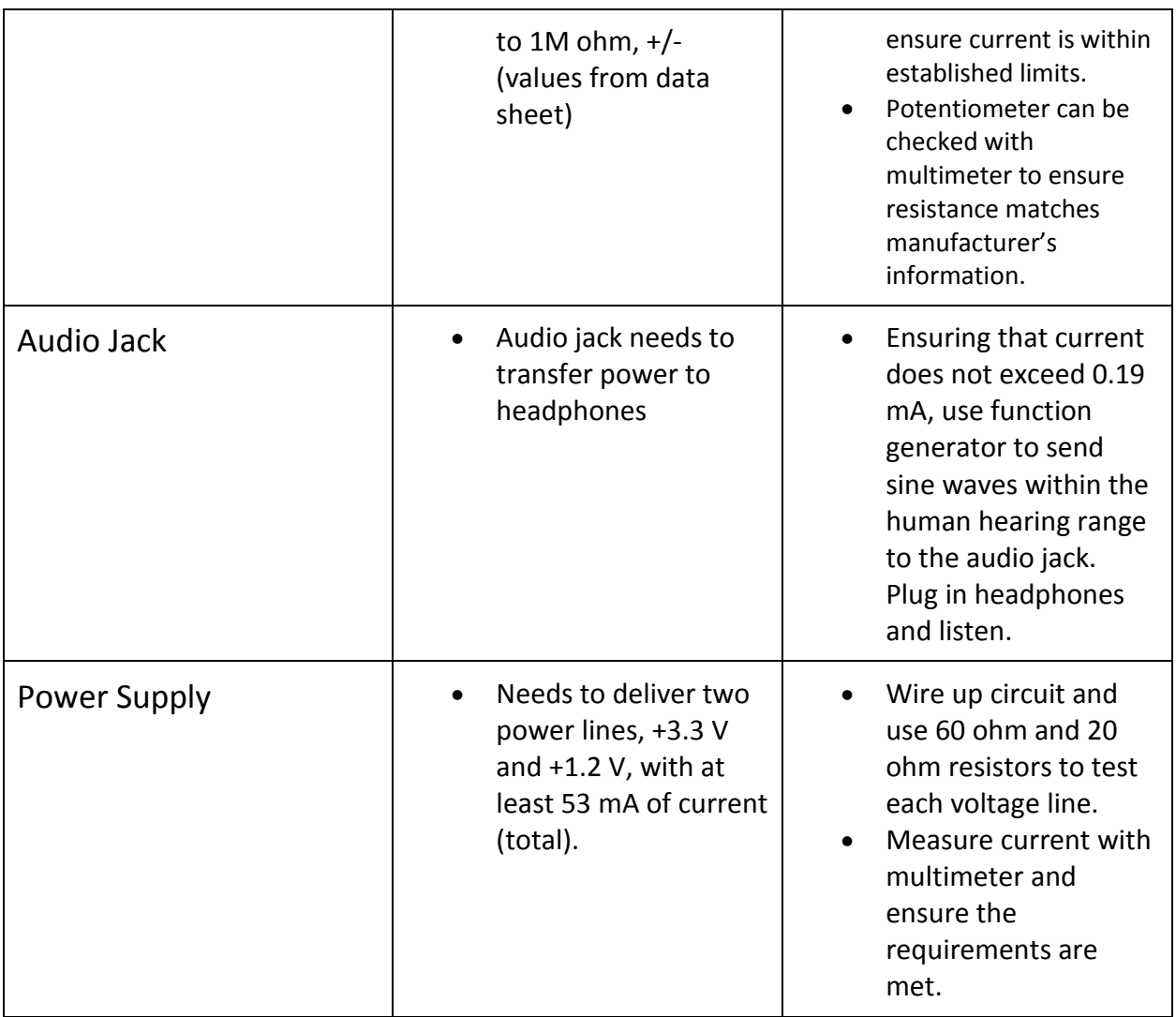

# **4.0 Tolerance Analysis**

The first band-pass filter is critical to the operation of the device and will need to have a range of freedom in case there are imperfection in the design or application of the inductor and capacitor. We desire a large loss in the upper range of human hearing (20 kHz); we wanted more than a normal loss and choose 9dBm to be the loss between the peak and the 20 kHz mark. A secondary constraint was to capture the entire "band" from 30 kHz to the 100 kHz. The higher frequencies levels off at a 9dBm loss; we used that number as a rough base for our lower frequencies. So the two constrains on our band-pass filter are 1) a 9dBm loss between peak and 20 kHz and 2) no more than 10dBm loss in the range of 30 kHz to 100 kHz. Using the design in ADS, we used the values +/-10%, working off the assumption that one of the parts will be correct, and found values for the other part to find our constrains. These are the values which we could use by following the constraints laid out previously.

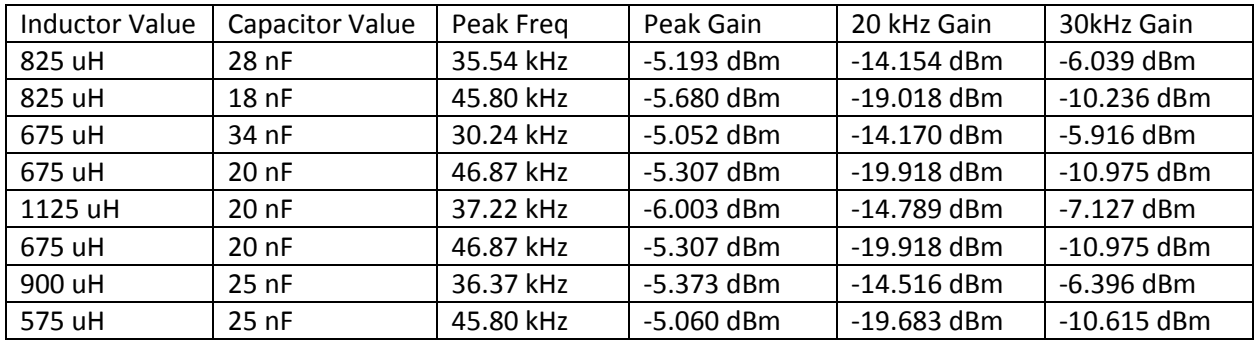

# **5.0 Cost Analysis and Schedule**

5.1 Labor Cost Analysis

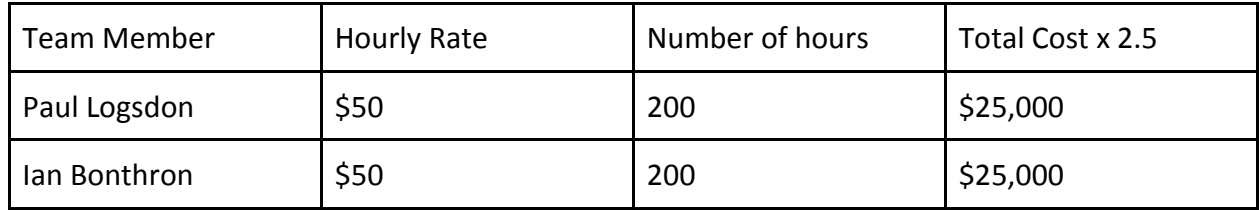

Total Labor Cost: \$50,000

5.2 Parts Cost Analysis

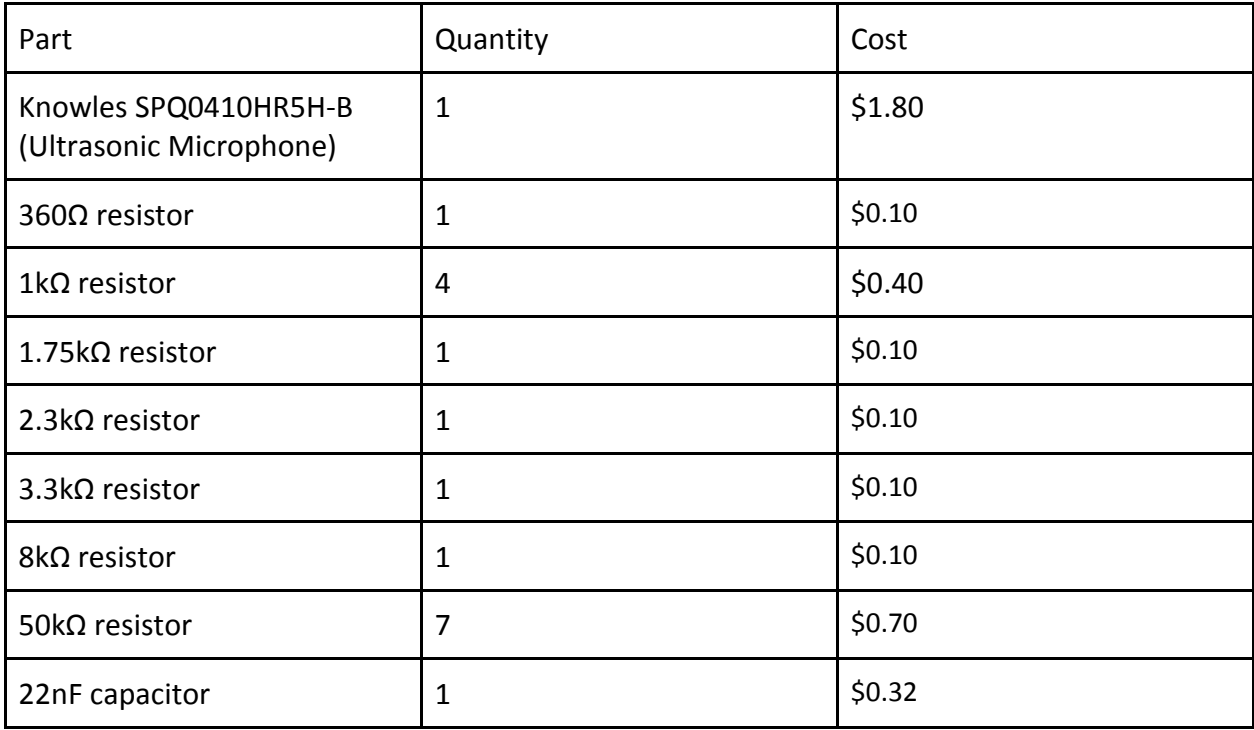

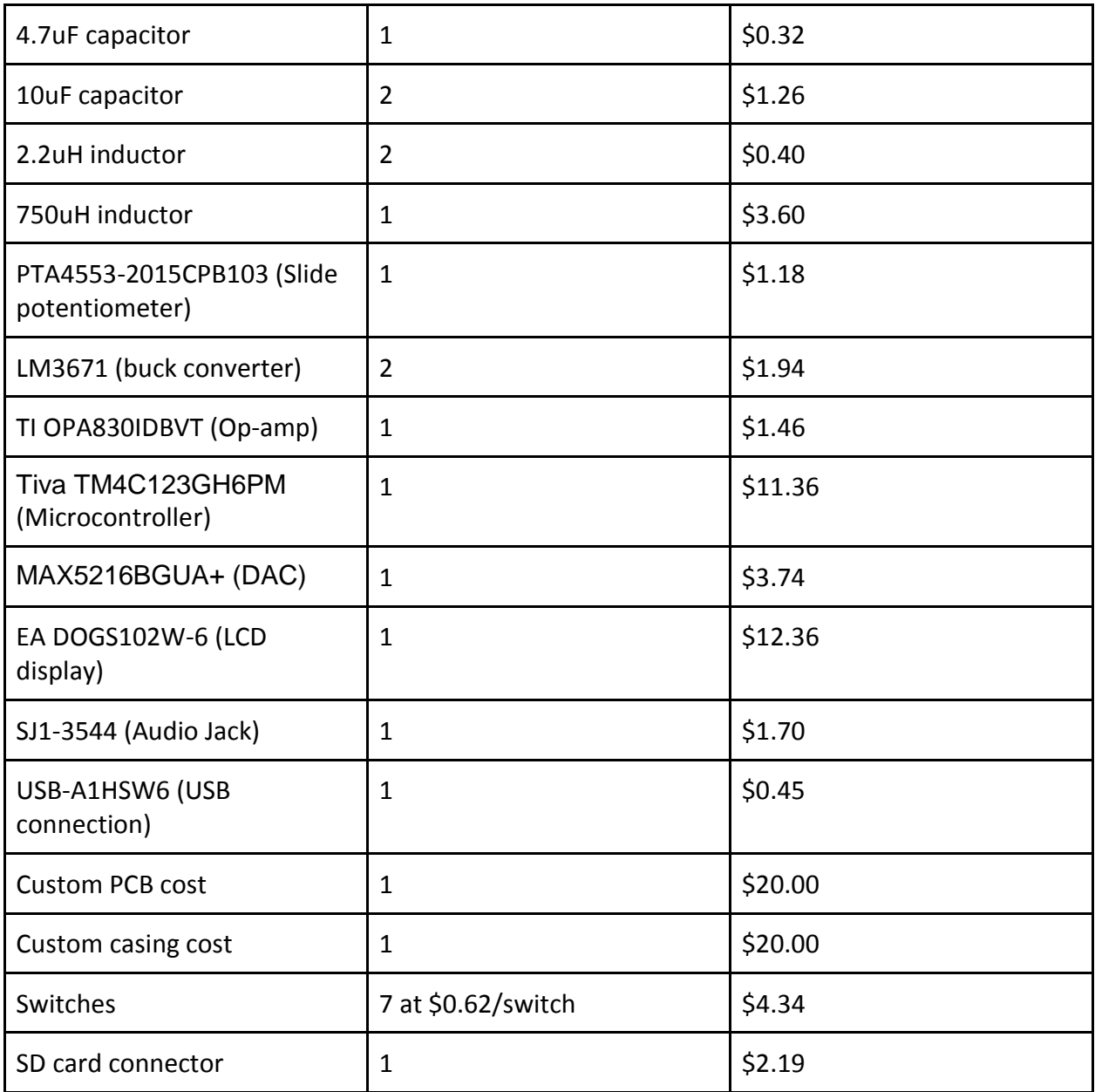

Total Parts Cost: \$90.02

**Total Cost (Labor and Parts): \$50,090.02**

## 5.3 Schedule

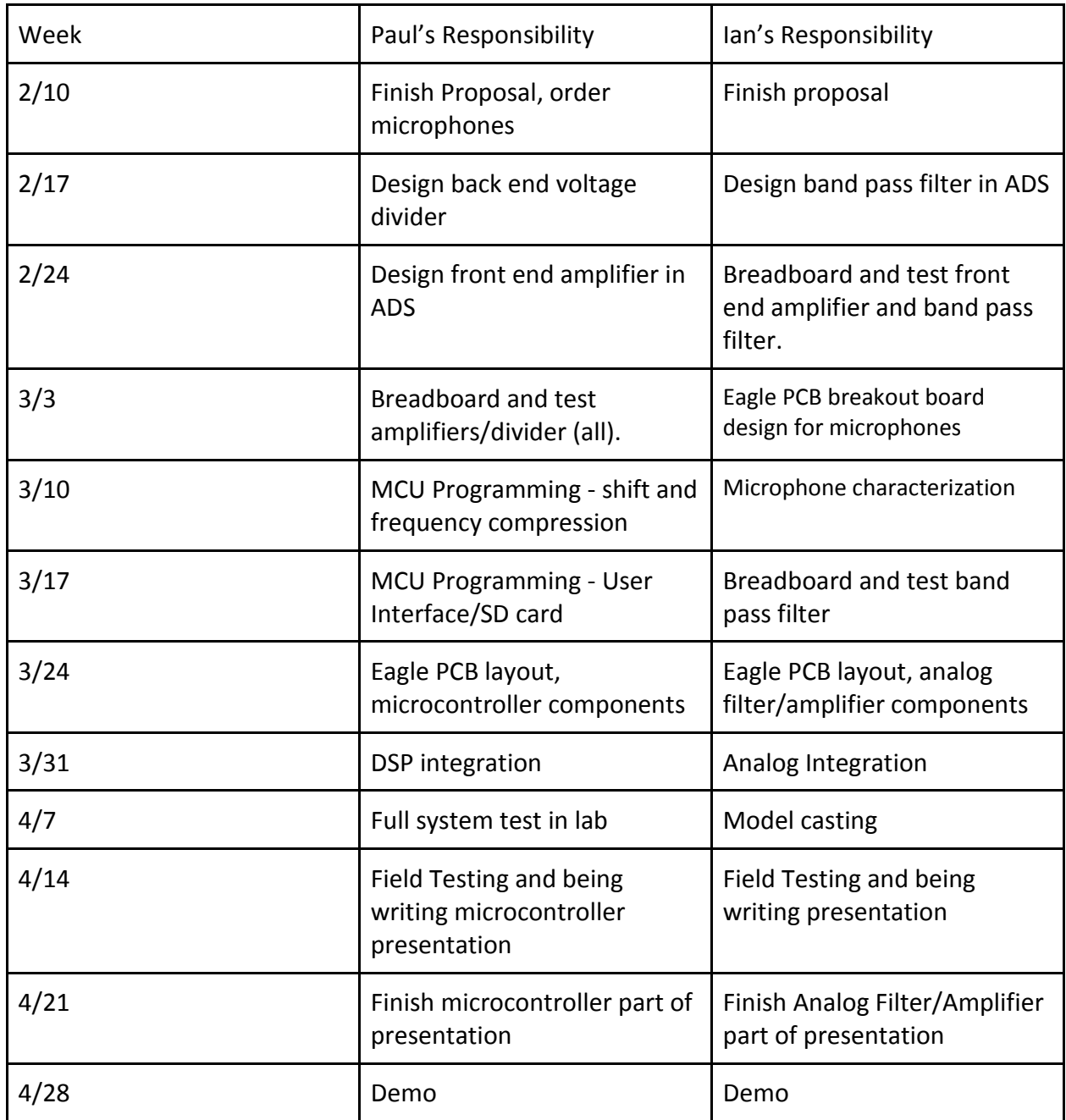

# **6.0 Ethics Statement and Safety Statement**

#### 6.1 Ethics

We do not anticipate any serious ethical issues as we implement our project. However, parts 3 and 7 of the IEEE code of ethics are still relevant to us:

*"3. To be honest and realistic in stating claims or estimates based on available data;"*

When documenting our data in our lab notebooks and in any written work done for the course, we will provide honest and realistic data to the best of our abilities.

## *"7. To seek, accept, and offer honest criticism of technical work, to acknowledge and correct errors, and to credit properly the contributions of others;"*

Since this project is a sponsored project, we will acknowledge whatever contributions our mentors make to the project. We will also cite any materials used from datasheets or other technical documents.

#### 6.2 Safety Statement

We do not anticipate any serious safety issues as we implement build and test our device. However, there are two minor issues which are of some concern. The first is ensuring that we are using the soldering equipment correctly. We do not want to burn ourselves with the gun or get solder on ourselves. Thankfully, we have received soldering training which makes us qualified to perform this task. We will also need to field test the device, which requires going near areas with bats. Clearly, there is the potential to get hurt when dealing with wild animals. We will be sure to do this field testing with the aid of a qualified professional.

For the end user, the main safety issue is ensuring the audio level is not too loud. An audio level which is too loud can cause hearing loss, which is clearly something to be avoided. Thus, we must put a volume control and volume limiter in place and empirically verify that these things are working correctly. According to the CDC, any sound at or above 85 dB SPL is dangerous. Thus, we will ensure that no sounds are louder than this value.

## **7.0 References**

- 1. IEEE Code of Ethics. [Online]. Available: <http://www.ieee.org/about/corporate/governance/p7-8.html>
- 2. CDC. Noise-Induced Hearing Loss. [Online]. Available: <http://www.cdc.gov/healthyyouth/noise/signs.htm>
- 3. TI. LM3671 Datasheet. [Online]. Available: <http://www.ti.com/lit/ds/symlink/lm3671.pdf>
- 4. Knowles. SPQ0410HR5H-B Datasheet. [Online]. Available: <http://www.mouser.com/catalog/specsheets/SPQ0410HR5H-B.PDF>
- 5. TI. OPA830IDBVT Datasheet. [Online] Available: <http://www.ti.com/lit/ds/sbos263f/sbos263f.pdf>
- 6. TI. Tiva™ TM4C123GH6PM Datasheet. [Online] Available: <http://www.ti.com/lit/ds/symlink/tm4c123gh6pm.pdf>
- 7. Maxim Integrated. MAX5216BGUA+ Datasheet. [Online] Available: <http://www.mouser.com/ds/2/256/MAX5214-MAX5216-105102.pdf>
- 8. EA. DOGS102W-6 Datasheet. [Online] Available: <http://www.mouser.com/ds/2/127/dogs102-6e-6338.pdf>
- 9. PTA. PTA4553-2015CPB103 Datasheet (Slide Potentiometer). [Online] Available: <http://www.bourns.com/data/global/pdfs/PTA.pdf>
- 10. TI. Single supply Op-Amp Design. [Online] Available: <http://www.ti.com/lit/an/slyt189/slyt189.pdf>
- 11. ELM-CHAN. How to use MMC/SDC. [Online] Available: [http://elm](http://elm-chan.org/docs/mmc/mmc_e.html)[chan.org/docs/mmc/mmc\\_e.html](http://elm-chan.org/docs/mmc/mmc_e.html)